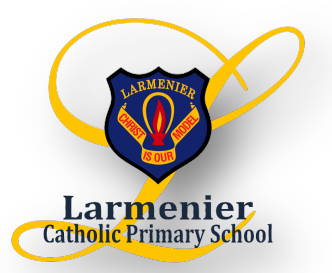

# **PROCESS FOR STUDENTS TO RECEIVE SCHOOL IPAD APPS**

Dear Parents,

Below are instructions that will enable your child to receive school iPad apps.

Would you please ensure that the Meraki Profile is loaded onto the iPad and that the invitation link sent via email has been accepted. This will need to be done in order for your child to receive apps sent to them by the school.

# **STEP 1: enter student Apple ID:**

- Go to settings and scroll down to iTunes & App Store
- Enter student Apple ID and password
- If you turn on Automatic Downloads for App, apps sent by Meraki will download automatically

# **STEP 2: add 'Meraki' to student iPads:**

- Enter 'm.meraki.com' into the web browser on your iPad using Safari (not Firefox)
- Network ID: 070-803-8336
- Press register
- Press 'install', then 'install' again to confirm

### **STEP 3: set up school email on your iPad**

- Go into 'Settings'
- Select 'Mail, Contact, Calendars'
- Select 'Google'
- Fnter name
	- a) e.g. Poppy Stuart;
	- b) email (the number before the name is the year your child will be in grade 6) -21poppy.s@larmenier.tas.edu.au;
	- c) password larmenier; description School
- Fnter 'Next' and then 'Done'

### **STEP 4: open your email**

- Accept the invitation link from Cisco Meraki and follow the prompts;
- This will need your Apple ID password;
- Once this is done, the school office can then issue the app, which will appear in the App store under 'Purchased'. *\*Note: The app will not download onto the iPad until* you have gone into the App Store 'purchased' section and clicked the cloud symbol to download the app.

If you would like your Apple ID and Password to be stored at the school office, accessible only to ICT staff, for ease of iPad maintenance throughout the year or if you simply need help setting up the iPad please contact us at the school.

Yours faithfully,

Allison Cornish & Sam Milbourne

*Note:* all apps distributed to students will be recalled when no longer needed, or finished Grade 6. Some apps that your children may continue using beyond Larmenier that you can download yourself for free from the App Store are:

- Google Drive
- Google Chrome
- Google Classroom
- Google Docs
- Team App
- Spelling Free
- QR Reader
- Voice Record